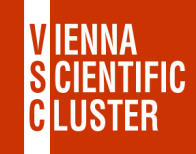

# **Vienna Scientific Cluster intro & login**

# **Claudia Blaas-Schenner**

## VSC Research Center, TU Wien

VSC Training Course: Introduction to Working on the VSC Clusters, March 14, 2024

# **intro & login to VSC**

VSC 
WAS THE Vienna Scientific Cluster

- supercomputers  $\blacksquare$  what they are, what they look like, components
- login 

with login to the VSC clusters

### **VSC – Vienna Scientific Cluster**

#### **VSC** is a joint high performance computing (HPC) facility of **Austrian universities**.

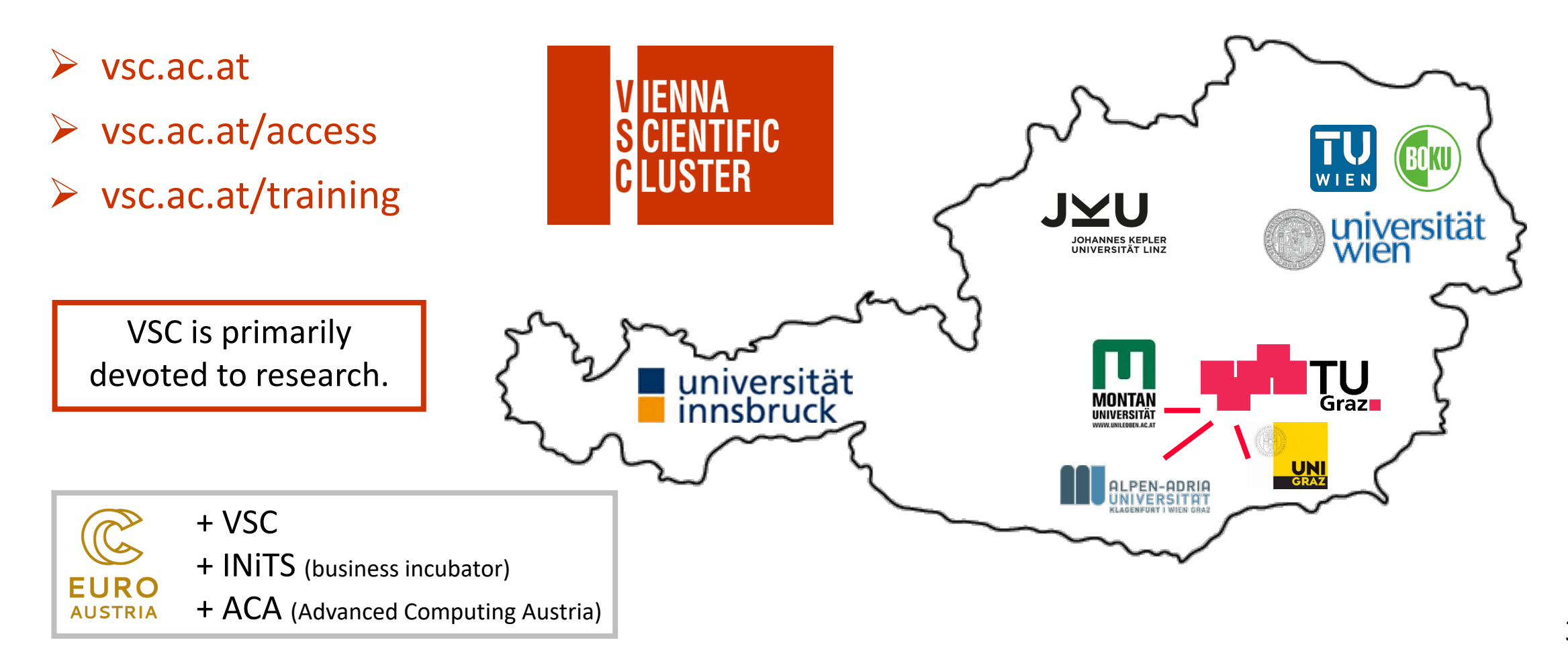

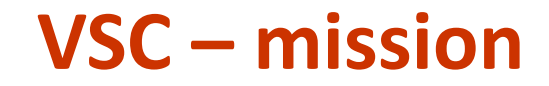

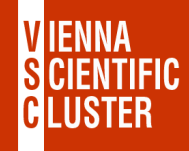

Within the limits of available resources we satisfy the **HPC needs of our users**.

Provide and maintain the **hardware** & all **services** that are needed to use it.

- VSC-1 (2009) 35 TFlop/s #156 (11/2009) #1: 1.8 PFlop/s
- VSC-2 (2011) 135 TFlop/s #56 (06/2011) #1: 8 PFlop/s
- VSC-3 (2014) 596 TFlop/s #85 (11/2014) #1: 33 PFlop/s
- VSC-4 (2019) 2.7 PFlop/s #82 (06/2019) #1: 148 PFlop/s  $\rightarrow$  #319 (11/2023)
- VSC-5 (2022) 2.3 PFlop/s #301 (06/2022) #1: 1.1 EFlop/s  $\rightarrow$  #416 (11/2023) CPU

→ MUSICA (Austria) & LEONARDO (EuroHPC@CINECA) & VSC-6 ...

## **VSC – [access & imp](https://vsc.ac.at/access/acknowledgments/)o[rtant links](https://vsc.ac.at/access/publications-database/)**

- **Who can use VSC?** S[cientific personne](https://vsc.ac.at/)l of the partner universities, see: https://v V[SC is open to users](https://service.vsc.ac.at/) from other Austrian academic and research institutions.
- **Projects** [\(test, funded,](https://wiki.vsc.ac.at/) …): Access to VSC is granted on the basis of **peer-reviewed proje**
- **Project Manager** (= usually your supervisor): P[roject application, extensi](https://vsc.ac.at/training)ons, creates user accounts, …

#### • **Publications:**

Please acknowledge VSC and add publications •• visible on V

- 
- 
- 
- 
- 
- ➠ https://vsc.ac.at ➠ VSC homepage (general info)
- <u>w<u>https://service.vsc.ac.at</u> WSC service website (application)</u>
- <u>■ https://wiki.vsc.ac.at</u> VSC user documentation
	- ➠ support@vsc.ac.at ➠ VSC user support & contact
- <u>➡ https://vsc.ac.at/training ₩ VSC training</u> (VSC-Linux, VS

# **VSC – skil[ls development,](https://vsc.ac.at/training) training and edu**

Only informed users can use HPC resources efficiently.

#### **VSC Training and Education (2022):**

- 35 training events/year
- 80 training days/year
- 1200 participants/year

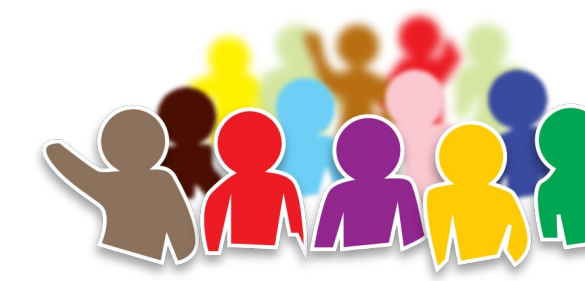

P

VSC Training: https://vsc.ac.at/training

PRACE Training Centre (PTC)

EuroHPC  $\rightarrow$  partner @ LEONARDO (EuroHPC pre-exascale sy

 $\rightarrow$  access to EuroHPC systems

 $\rightarrow$  EuroCC+ CASTIEL

EUMaster4HPC

**SCtrain** 

# VSC – how we deliver HPC training...<br>expect some changes

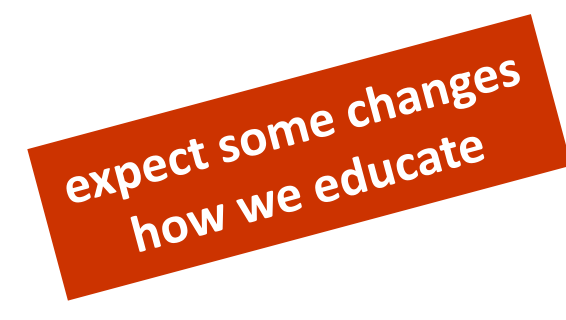

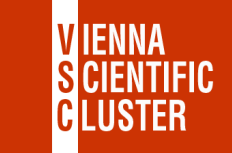

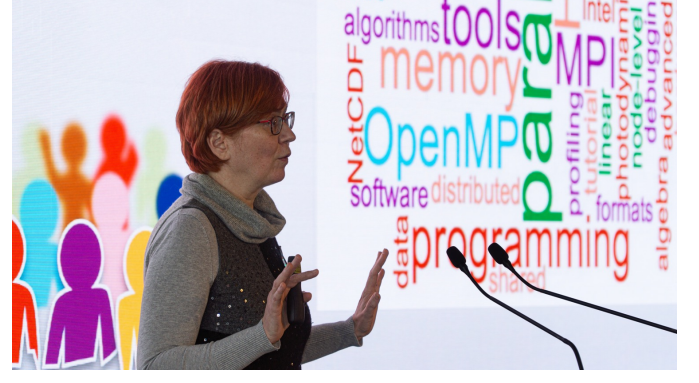

HPC User Forum 2022 (Budapest, Nov 2022)

• online, hybrid, (onsite)

Ø**VSC-School I (ECTS):** ØVSC-Linux (past)  $\triangleright$  VSC-Intro (this course) Ø**MPI (Nov 6-9, 2023)**

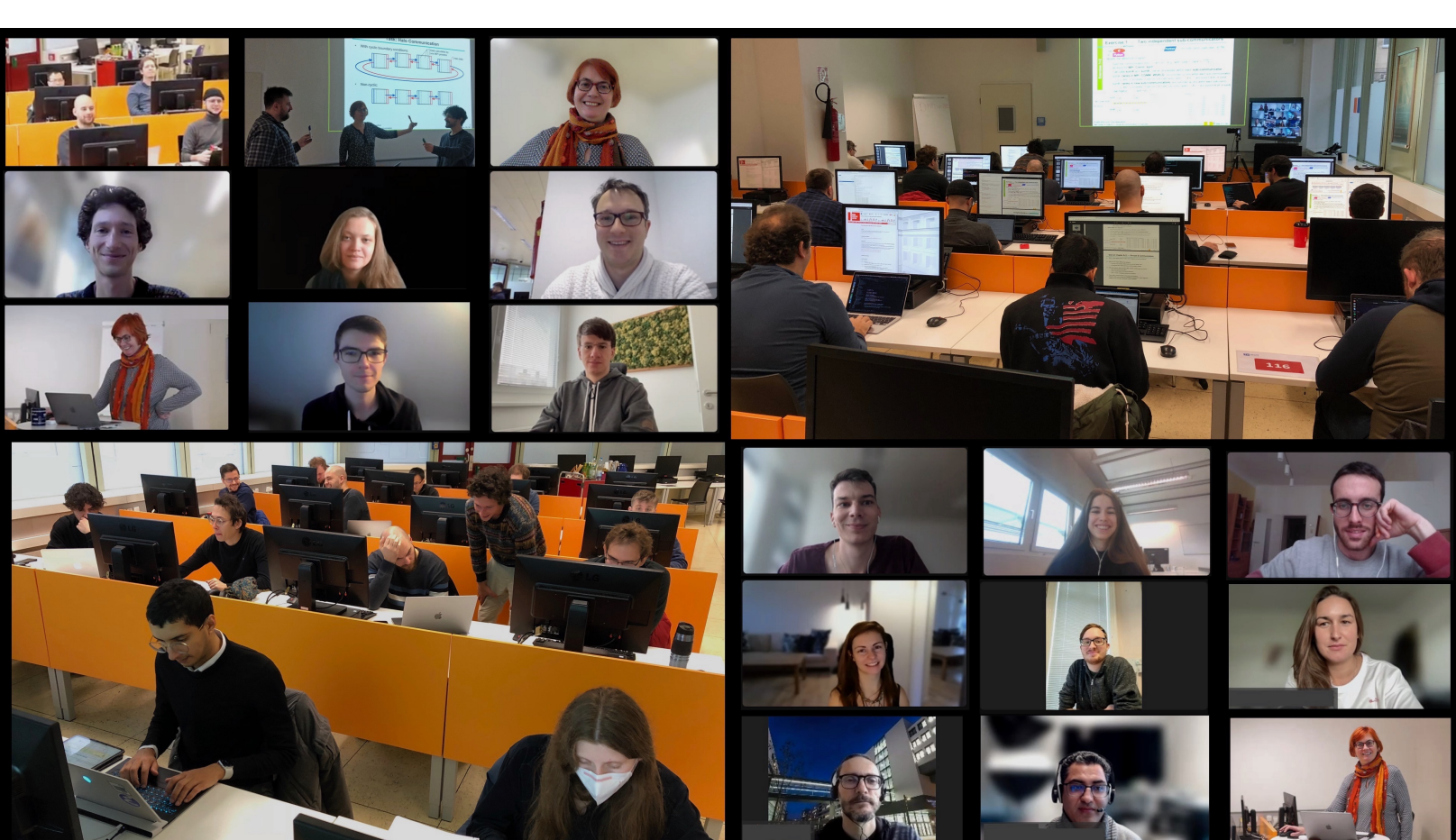

MPI course (hybrid mode) @VSC/TUW (Vienna, Nov 2022)

## $VSC$  – **upcoming training events**  $\rightarrow$  and more to come...

- 06.03.2023 14:00-16:00 Webinar: European AI Applications LLMs4business
- 07.03.2024 9:00-16:00 Linux command line
- 14.03.2024 9:00-17:00 Introduction to Working on the VSC Clusters
- 20.-21.03.2024 9:00-16:30 **Introduction to Deep Learning**
- 03.-05.04.2024 9:00-13:00 **EuroCC2 N-Ways to GPU Programming Bootcamp**
- 08.-11.04.2024 9:00-16:30 **Modern C++ Software Design (Advanced) €**
- 15.-18.04.2024 9:00-13:30 **Parallelization with MPI**
- 30.04.2024 14:00-16:00 Webinar: European AI Applications New ... Life Sciences
- 06.-07.05.2024 9:00-15:00 **EuroCC2 Multi-GPU Programming Bootcamp**
- 13.+15.+17.05. 9:00-16:30 **Python for HPC**
- 19.-21.06.2024 9:00-17:00 **MaX CoE workshop on Quantum Espresso** (hybrid @CZ)
- 20.06.2024 9:00-17:00 Introduction to Working on the VSC Clusters
- 25.-26.06.2024 9:00-12:30 **EuroCC2 AI for Science Bootcamp**

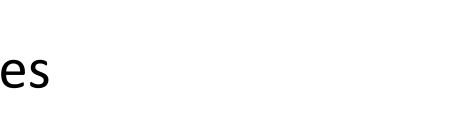

vsc.ac.at/training

mainly online mainly free of charge

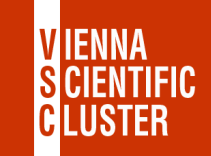

8 VSC-School I (winter) + II (summer)Ø lectures/ECTS @TUW

# **intro & login to VSC**

VSC 
WE WE Vienna Scientific Cluster

- supercomputers  $\Box$  what they are, how they look like, components
- login 

with login to the VSC clusters

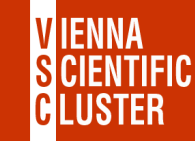

#### **VSC – systems**

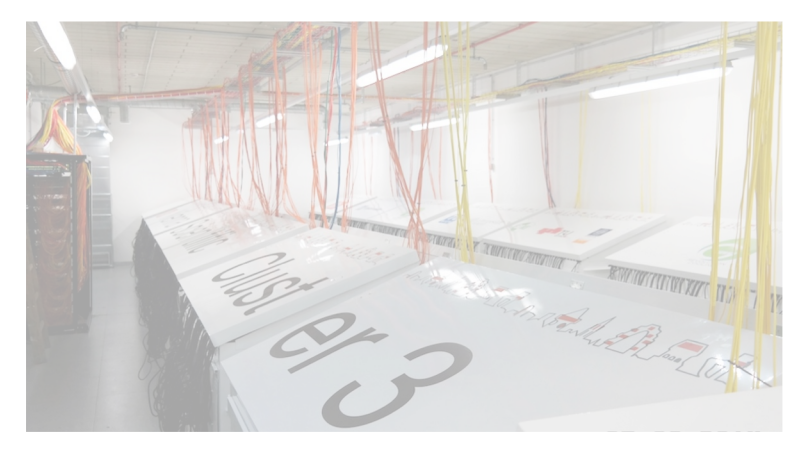

#### VSC-3 (2014 / 2018  $\rightarrow$  until 2022)

2020 nodes (2014) 2 x Intel Ivybridge CPUs 2 x 8 cores/CPU 64 GB/node (128 GB / 256 GB)

864 nodes (2018 + GPUs) 2 x Intel Ivybridge CPUs 2 x 10 cores/CPU 64 GB/node (256 GB)

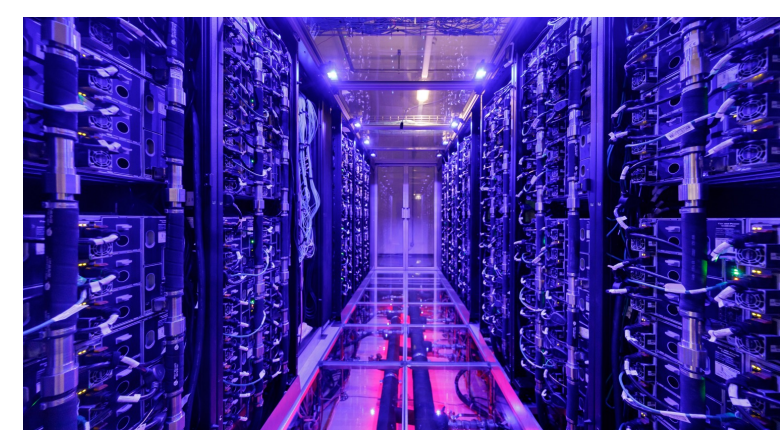

#### VSC-4 (2019  $\rightarrow$  ...)

790 nodes

--

2 x Intel **Skylake** Platinum CPUs 2 x 24 cores/CPU 96 GB/node (384 GB / 768 GB)

48 nodes (2022 @VSC-5) 2 x Intel **Cascadelake** CPUs 2 x 48 cores/CPU 384 GB/node

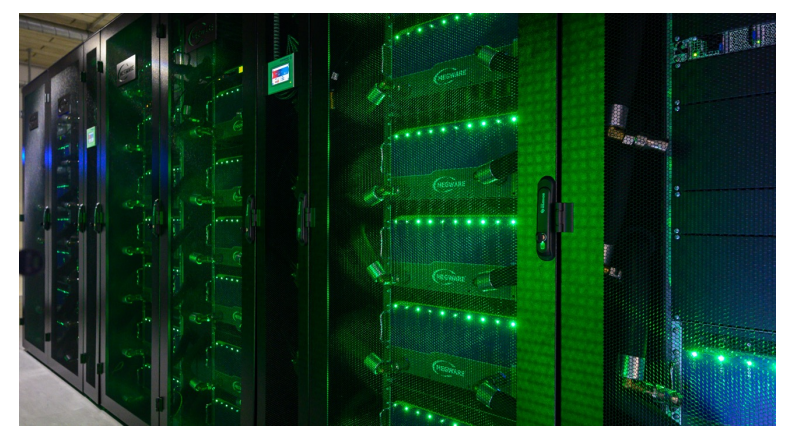

#### VSC-5 (2022  $\rightarrow$  ...)

--

770 nodes 2 x AMD EPYC Milan (**Zen3**) 2 x 64 cores/CPU 512 GB/node (1 TB / 2 TB)

60 GPU nodes 2 x NVIDIA **A100** (Zen3)

40 GPU nodes 2 x NVIDIA **A40** (Zen2)

### **VSC-4 – components of a supercomputer**

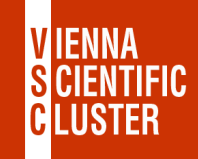

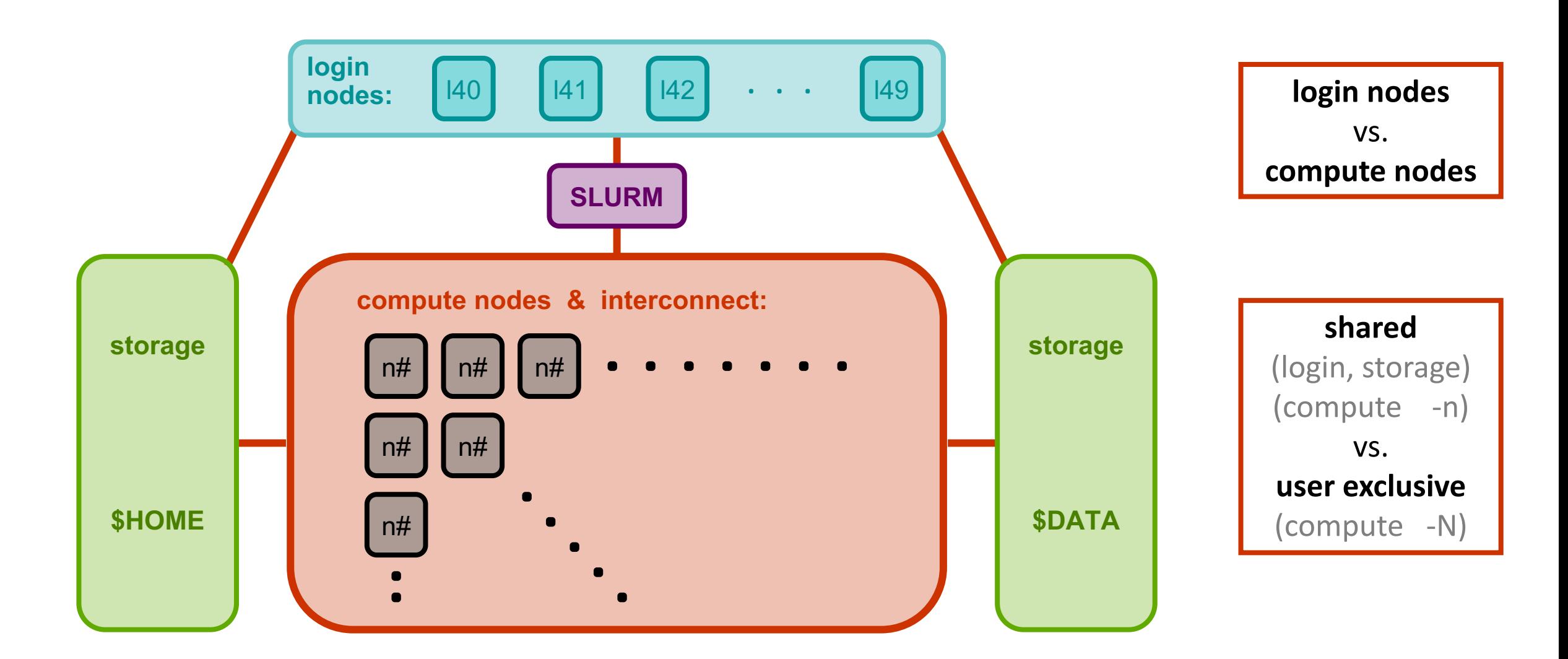

## **Parallel hardware architectures**

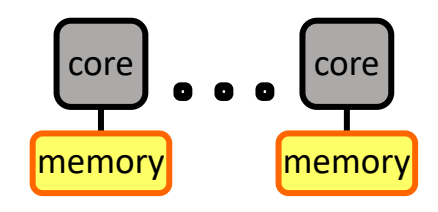

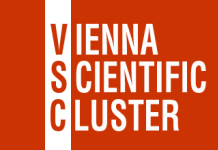

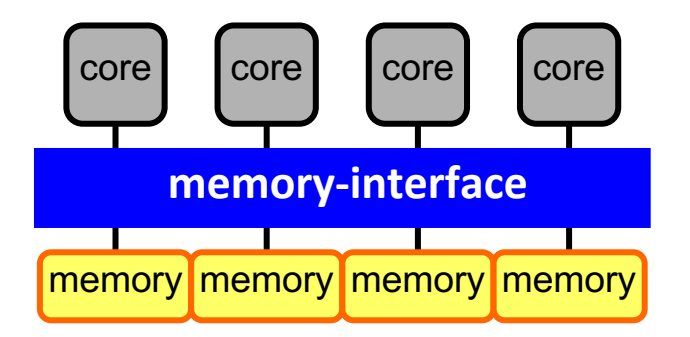

**socket:** à **memory-interface** UMA (uniform memory access) SMP (symmetric multi-processing)

**socket / CPU node cluster**

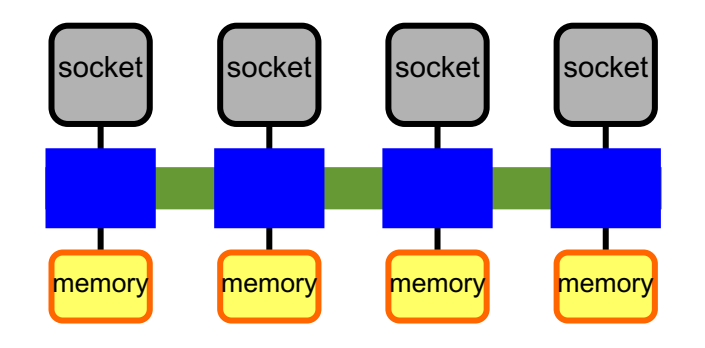

**node:** à **hyper-transport** ccNUMA (cache-coherent non-uniform…)

! first touch, pinning !

#### **shared memory distributed memory**

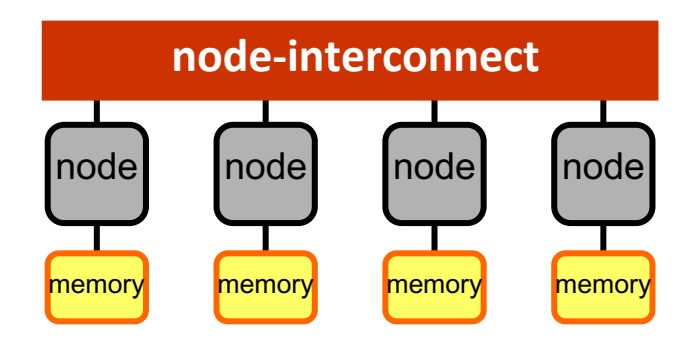

**cluster:** à **node-interconnect** NUMA (non-uniform memory access) ! fast access only to its own memory !

shared memory programming with **OpenMP**

**MPI** works everywhere

## **VSC-4 – compute nodes (skylake)**

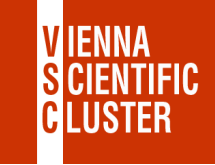

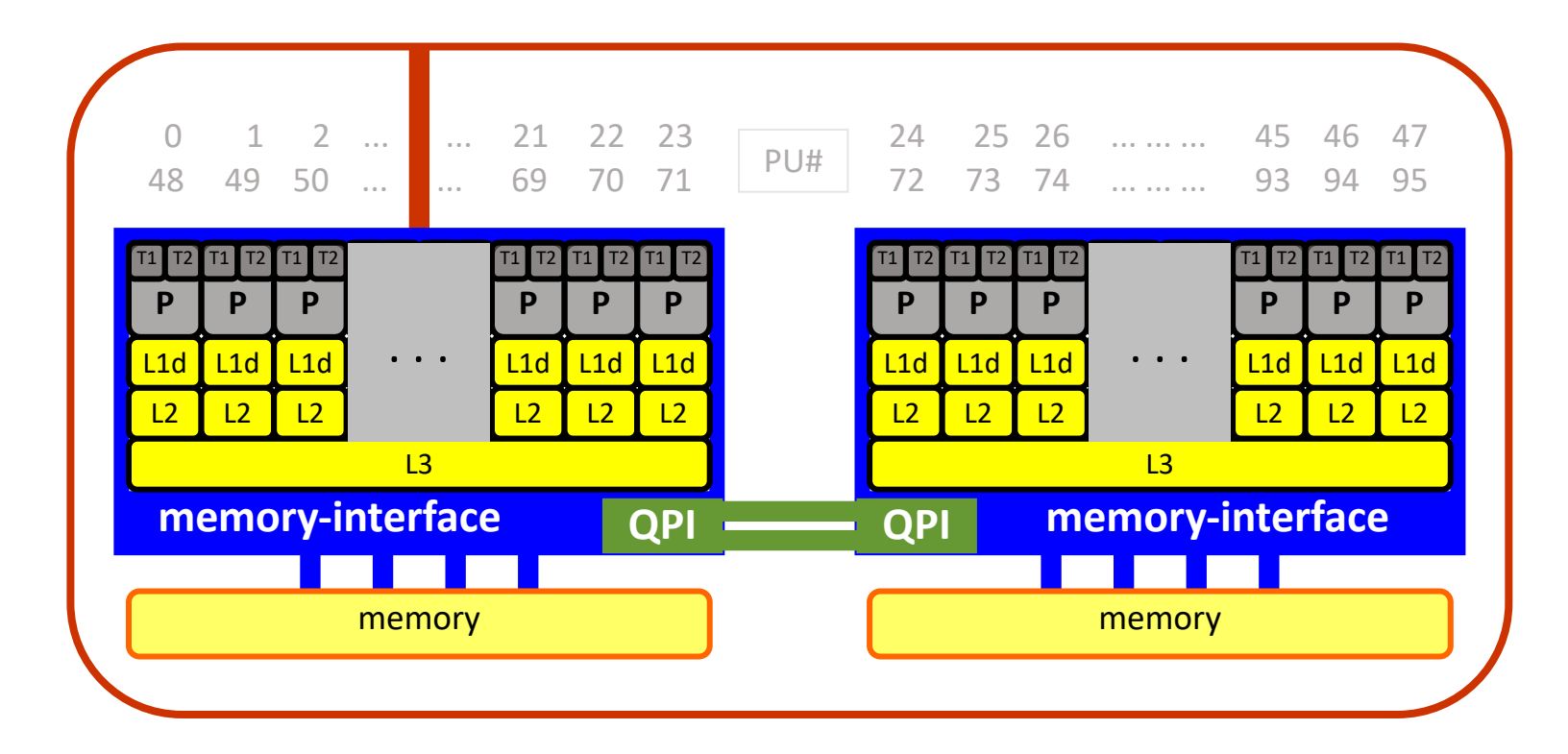

#### **skylake:**

1 node

2 sockets (CPUs)

24 cores per socket (P)

2 threads per core (T1/T2)

1 HCA (host channel adapter) (node-interconnect)

#### **info about nodes:**

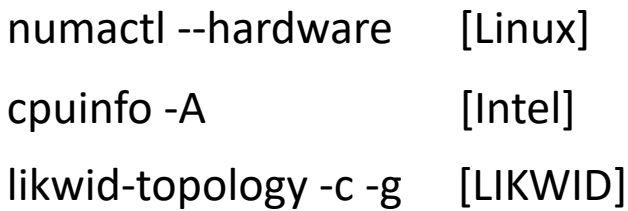

VSC-4 ➠ **Intel** CPUs ➠ **skylake** ➠ 2 x 24 cores/CPU ➠ memory: 96 GB/node (384 GB / 768 GB)

VSC-5 ➠ **Intel** CPUs ➠ **cascadelake** ➠ 2 x 48 cores/CPU ➠ memory: 384 GB/node

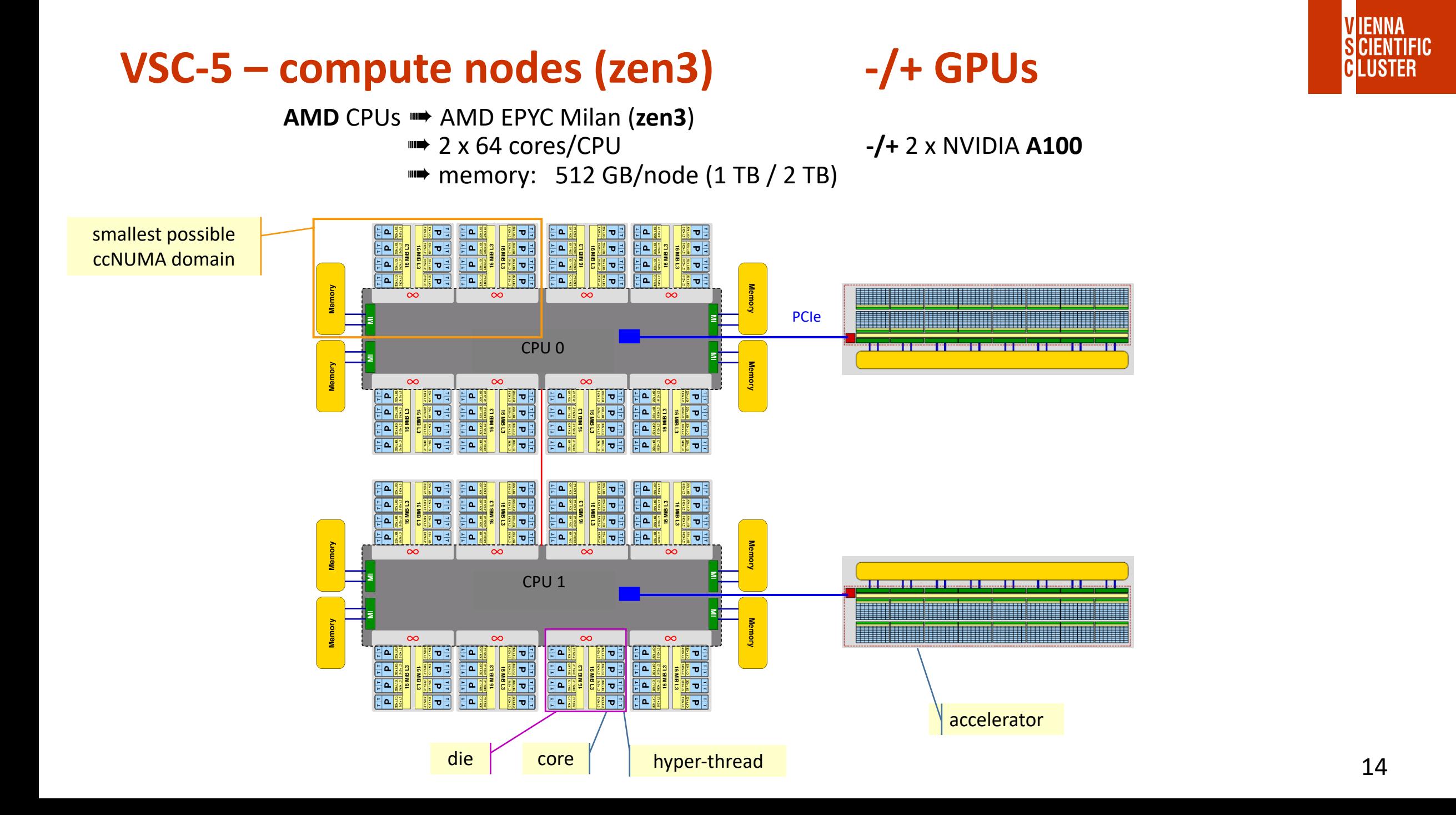

#### **node-interconnect**

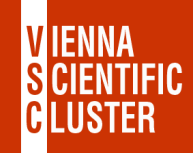

**schematic figure:**

2-level fat-tree

1<sup>st</sup> level switches compute nodes attached to the lowest level

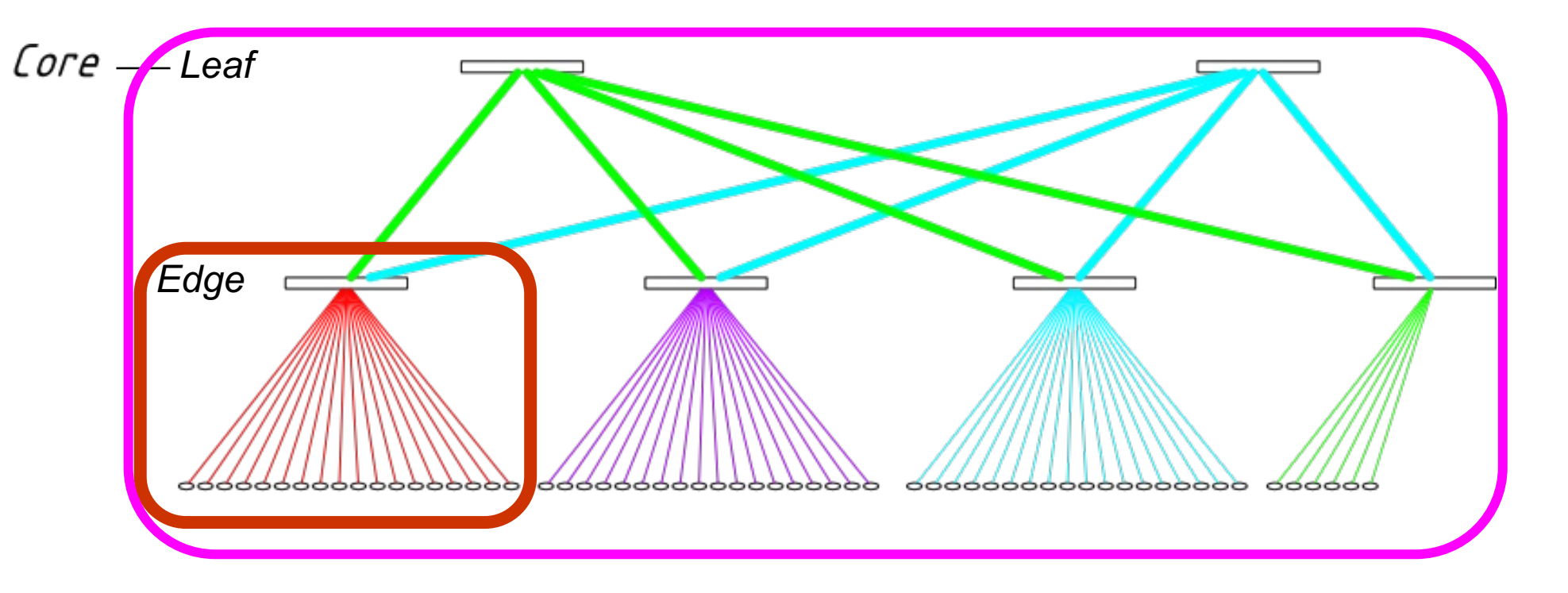

#### **Amdahl's law**

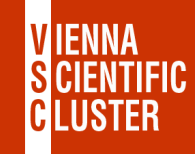

 $T_{\text{parallel, p}} = f \cdot T_{\text{serial}} + (1-f) \cdot T_{\text{serial}} / p$  f ... sequential part of code **neglecting time for communication**  $S_p = T_{\text{serial}} / T_{\text{parallel}}$ ,  $p = 1 / (f + (1-f) / p)$  Speedup is limited:  $S_p < 1 / f$  neglecting load imbalance

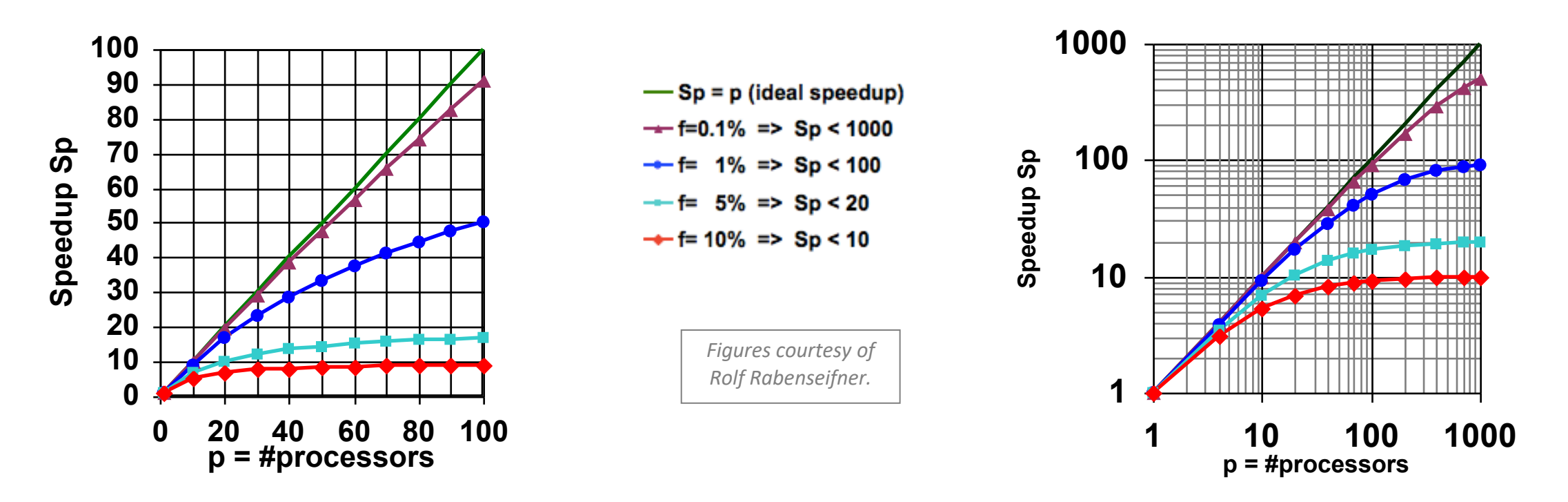

**Speedup = ratio – no absolute performance !**

# **scalability vs. performance**

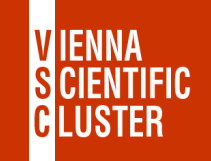

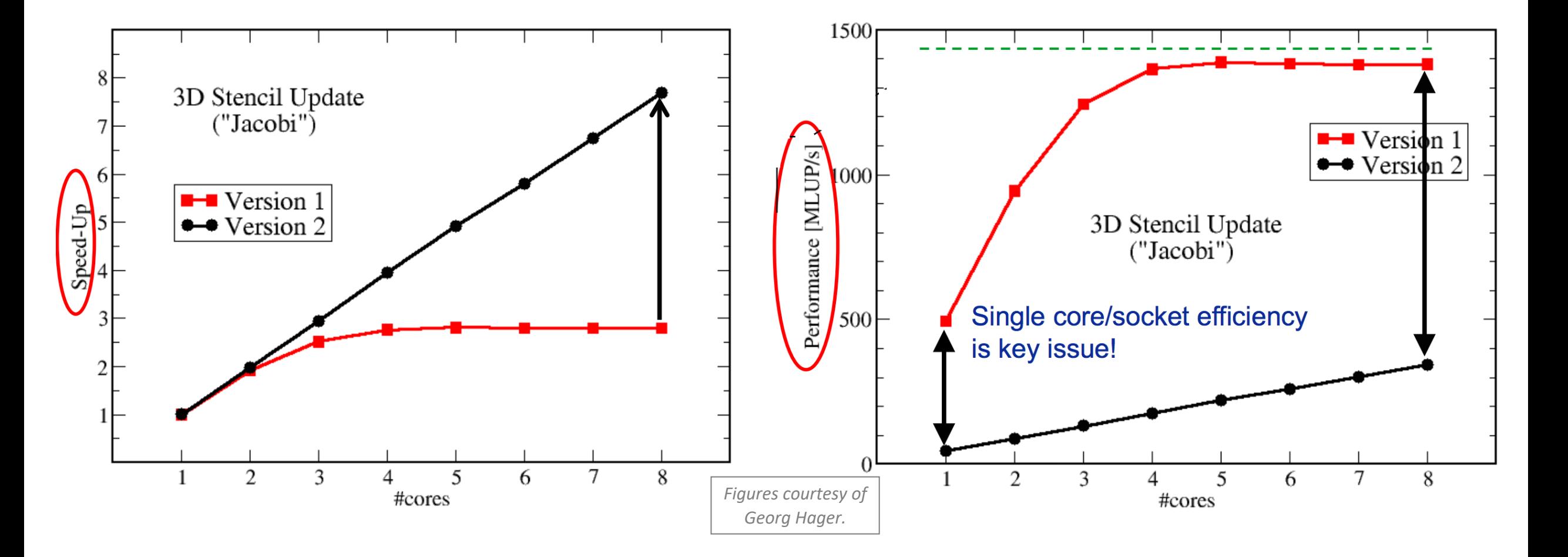

17 3D Stencil Update ("Jacobi"):  $y(i, j, k) = b*(x(i-1, j, k) + x(i+1, j, k) + x(i, j-1, k)$ +  $x(i,j+1,k)$  +  $x(i,j,k-1)$  +  $x(i,j,k+1)$ )

**pinning ?**

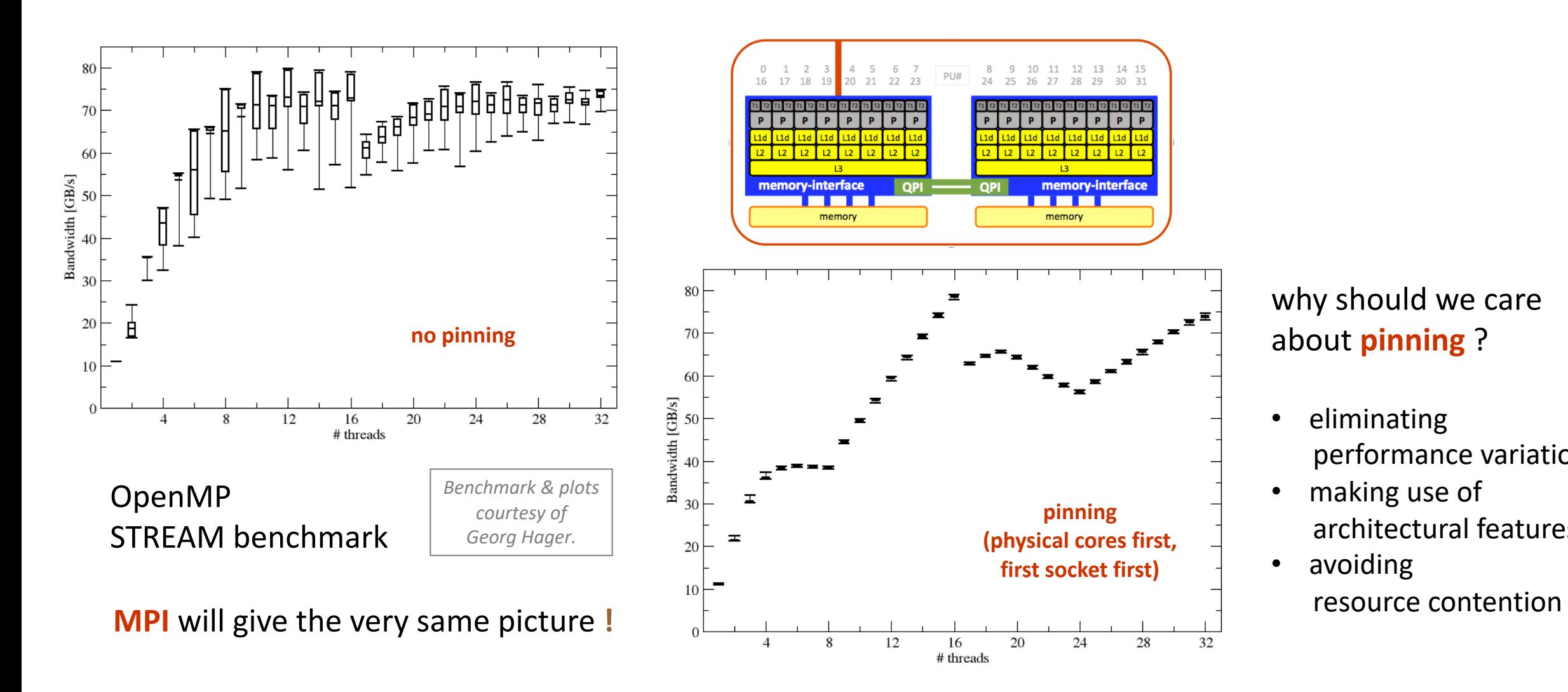

why should we care about **pinning** ?

- eliminating performance variations
- making use of architectural features
- avoiding

**VIENNA** 

GLUSTER

**FNTIFIC** 

### **HPC = computation – communication – I/O**

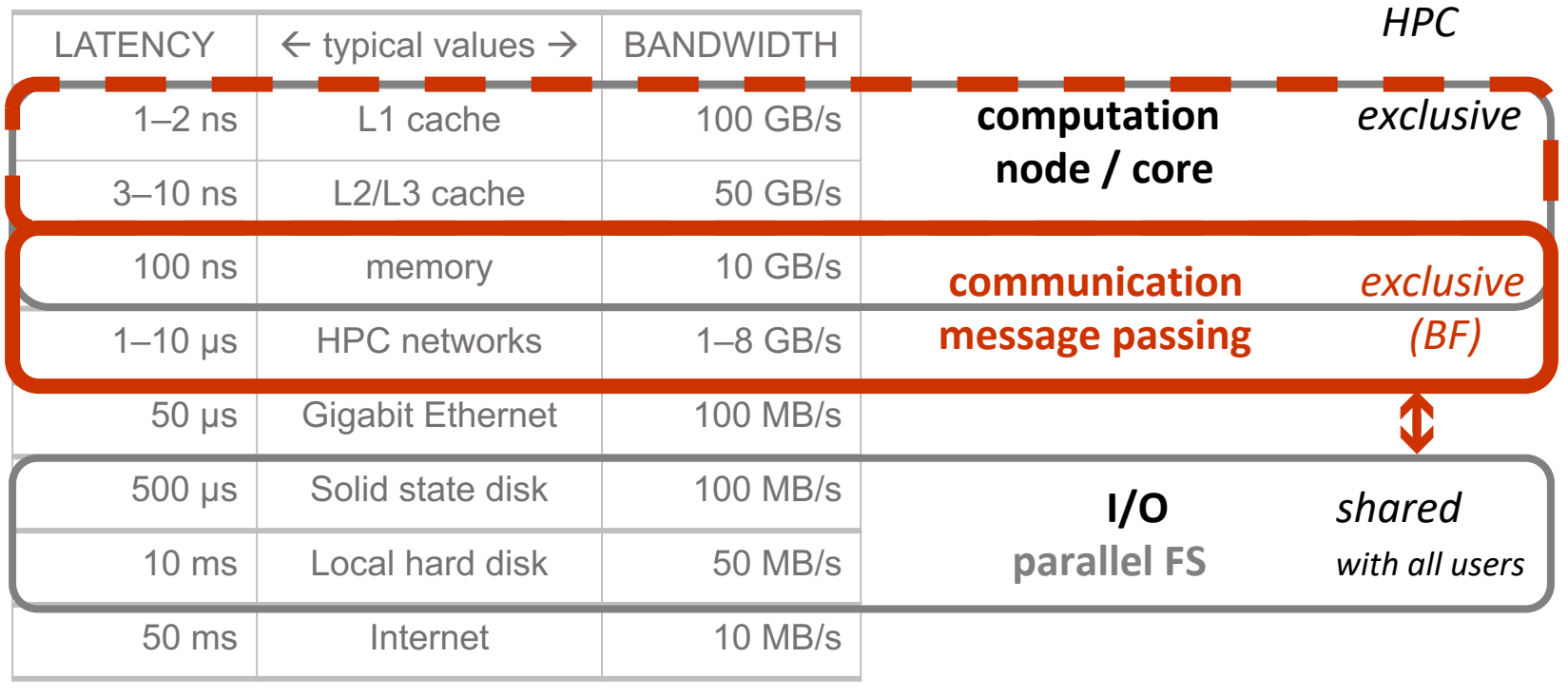

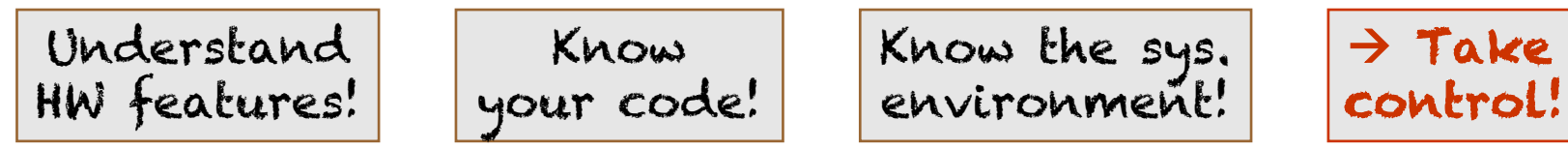

è **Avoiding slow data paths is the key to most performance optimizations!**

**VIENNA** 

#### **intro & login to VSC**

VSC 
WAS THE Vienna Scienti[fic Cluster](https://colab.tuwien.ac.at/display/IAVSC/Interactive+nodes) supercomputers  $\Box \rightarrow \Box$  what the[y are, how th](https://wiki.vsc.ac.at/doku.php?id=doku:jupyterhub)ey l

# **login to the VSC clusters**

ssh ... ➠ Linux command-line access

- ssh -X ... ➠ graphical user interface (Xserver, Xquartz, Xming)
- NoMachine ➠ TUcoLAB-link: Interactive Access to VSC (GUI nodes)
- VSC JupyterHub •• Wiki-link: JupyterHub

## **VSC – login**

- username & password ➠ mobile phone number
- restricted IPs (firewall) ➠ at a VSC partner uni / jump host / VPN
- two-factor authen[tication](https://wiki.vsc.ac.at/doku.php?id=doku:vpn_ssh_access) **■ OTP se[nt as S](https://wiki.vsc.ac.at/doku.php?id=pandoc:introduction-to-vsc:02_connecting_to_vsc:connecting_to_vsc)MS ■ every 12 hours**
- terminal ➠ xterm, terminal, PuTTY

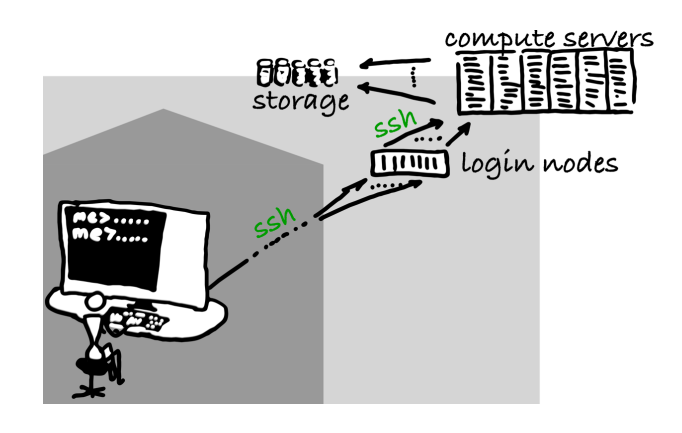

• Wiki-links: login & ssh-keys (ssh-p 27)

#### # login to VS ssh **<username**

 $#$  dedicated l ssh <username

ssh <username

# login to VS ssh **<username** 

 $#$  dedicated l ssh <username

ssh <username

*# recommended setup (cp over writes!):*  $cp$  ~training/ source  $\sim/$ .bas

## **VSC – training – login → everyone logge**

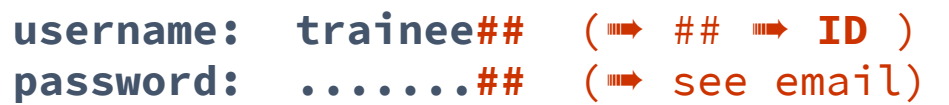

**standard ssh (inside IP range of a VSC partner university):**

**ssh trainee##@vsc4.vsc.ac.at**

**trainee users only (no IP range restrictions):**

**ssh -t trainee##@vmos.vsc.ac.at vsc4**

https://jupyterhub.vsc.ac.at (just hit "Start" & open a terminal)

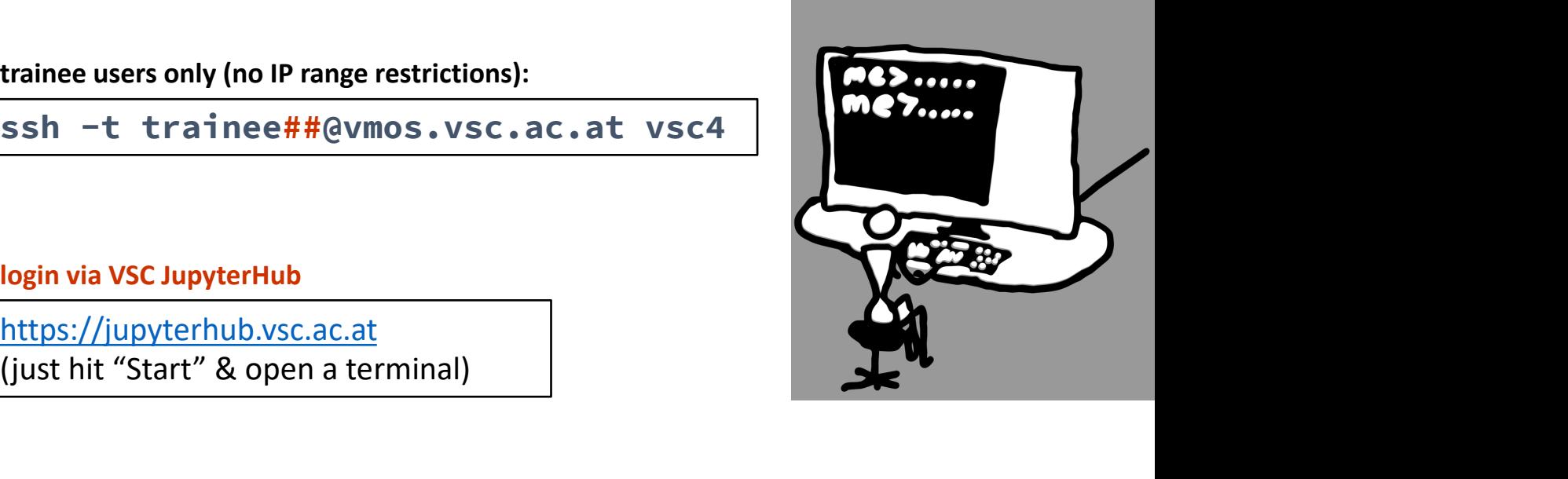

# Enjoy  $\odot$   $\blacksquare$  Working on the

Thank you for your attention!

Please provide an anonymous feedback (at the

**III→ https://events.vsc.ac.at/event**